**Edición revisada V2/Junio de 2023**

# **ROG ALLY GRMING HRNDHELD**

(вс

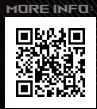

#### **INFORMACIÓN DE PROPIEDAD INTELECTUAL**

Ninguna parte de este manual, incluidos los productos y el software descritos en él, se puede reproducir, transmitir, transcribir, almacenar en un sistema de recuperación, ni traducir a ningún idioma, de ninguna forma ni por ningún medio, excepto la documentación que el comprador mantiene como copia de seguridad, sin el permiso por escrito de ASUSTeK COMPUTER INC. ("ASUS").

ASUS PROPORCIONA ESTA PUBLICACIÓN "TAL CUAL" SIN NINGUNA GARANTÍA DE NINGÚN TIPO, SEA EXPRESA O IMPLÍCITA, INCLUIDAS, ENTRE OTRAS, LAS GARANTÍAS IMPLÍCITAS O CONDICIONES DE COMERCIABILIDAD O IDONEIDAD PARA UN FIN DETERMINADO. EN NINGÚN CASO ASUS, SUS DIRECTORES, DIRECTIVOS, EMPLEADOS O AGENTES SERÁN RESPONSABLES DE NINGÚN DAÑO INDIRECTO, ESPECIAL, INCIDENTAL O CONSECUENTE (INCLUIDOS LOS DAÑOS CAUSADOS POR PÉRDIDA DE BENEFICIOS, PÉRDIDA DE NEGOCIO, PÉRDIDA DE USO O DATOS, INTERRUPCIÓN DEL NEGOCIO Y CASOS SIMILARES), AUNQUE ASUS HUBIERA RECIBIDO NOTIFICACIÓN DE LA POSIBILIDAD DE TALES DAÑOS QUE SURJAN DE CUALQUIER DEFECTO O ERROR EN ESTE MANUAL O PRODUCTO.

Los productos y nombres de empresas que aparecen en este manual pueden o no ser marcas registradas o propiedad intelectual de sus respectivas compañías y solamente se usan para identificación o explicación y en beneficio de los propietarios sin intención de infringir ningún derecho.

LAS ESPECIFICACIONES E INFORMACIÓN CONTENIDAS EN ESTE MANUAL SE PROPORCIONAN SOLO A TÍTULO INFORMATIVO Y EN CUALQUIER MOMENTO PUEDEN CAMBIAR SIN PREVIO AVISO, Y NO SE DEBEN CONSIDERAR COMO UNA OBLIGACIÓN PARA ASUS. ASUS NO ASUME NINGUNA RESPONSABILIDAD POR NINGÚN ERROR O IMPRECISIÓN QUE PUDIERA APARECER EN ESTE MANUAL, INCLUIDOS LOS PRODUCTOS Y EL SOFTWARE DESCRITOS EN ÉL.

Copyright © 2023 ASUSTeK COMPUTER INC. Todos los derechos reservados.

#### **LIMITACIÓN DE RESPONSABILIDAD**

Pueden darse casos en los que, a causa de un fallo en una pieza de ASUS u otra responsabilidad, el usuario tenga derecho a obtener una compensación por daños y perjuicios de ASUS. En cada uno de esos casos, independientemente de la base legal para reclamar daños y perjuicios a ASUS, la responsabilidad de ASUS no será superior a los daños y perjuicios causados por daños personales (incluida la muerte) y daños ocasionados a bienes inmuebles y bienes personales tangibles o a cualquier otro daño real y directo derivado de la omisión o el incumplimiento de las obligaciones legales contempladas en esta Declaración de garantía, hasta el precio contractual indicado de cada producto.

ASUS solo se responsabilizará de, o le indemnizará por, la pérdida, los daños o las reclamaciones contractuales o extracontractuales, o los incumplimientos contemplados en esta Declaración de garantía.

Esta limitación también se aplica a los proveedores de ASUS y a su distribuidor. Es lo máximo por lo que ASUS, sus proveedores y su distribuidor serán conjuntamente responsables.

BAJO NINGUNA CIRCUNSTANCIA, ASUS SE RESPONSABILIZARÁ DE NADA DE LO SIGUIENTE: (1) RECLAMACIONES DE TERCEROS CONTRA EL USUARIO POR DAÑOS; (2) PÉRDIDA DE, O DAÑO A, SU INFORMACIÓN GUARDADA O SUS DATOS; NI (3) DAÑOS ESPECIALES, IMPREVISTOS O INDIRECTOS, O CUALQUIER DAÑO ECONÓMICO CONSECUENTE (INCLUIDA LA PÉRDIDA DE BENEFICIOS O AHORROS), AUNQUE ASUS, SUS PROVEEDORES O SU DISTRIBUIDOR HUBIERAN SIDO INFORMADOS DE TAL POSIBILIDAD.

#### **ATENCIÓN AL CLIENTE Y SOPORTE TÉCNICO**

Visite nuestro sitio web en varios idiomas en https://rog.asus.com/support/.

MyASUS ofrece numerosas funciones de soporte técnico, entre otras, solución de problemas, optimización del rendimiento de los productos o integración del software de ASUS. Además, le ayuda a organizar el escritorio personal y a aumentar el espacio de almacenamiento. Para saber más, visite https://www.asus.com/es/support/FAQ/1038301/.

### **Contenido**

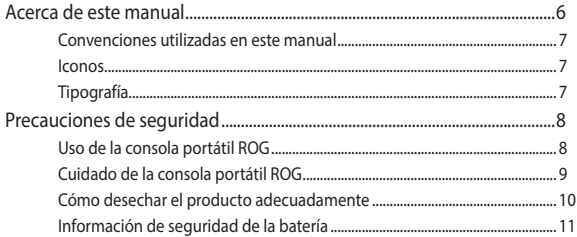

### Capítulo 1: Configuración de hardware

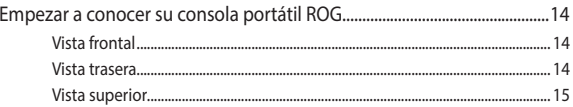

### Capítulo 2: Uso de la consola portátil ROG

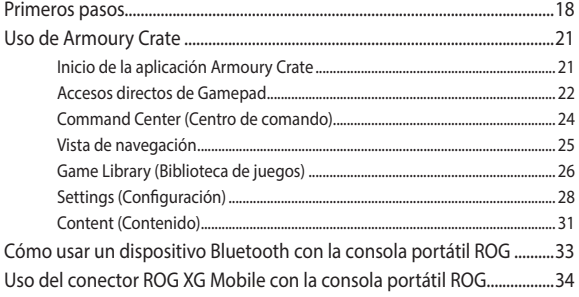

#### Capítulo 3: Trabajar con Windows

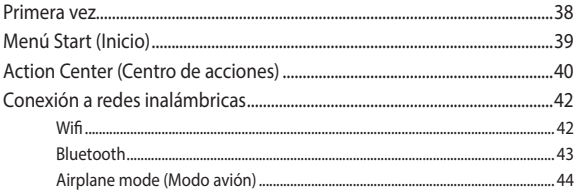

### Capítulo 4: Solución de problemas y consejos

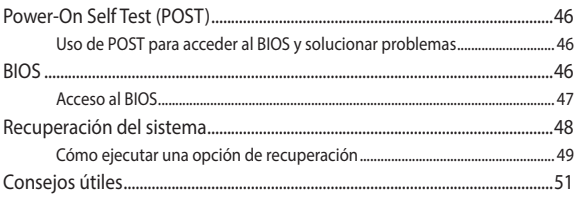

#### **[Apéndices](#page-52-0)**

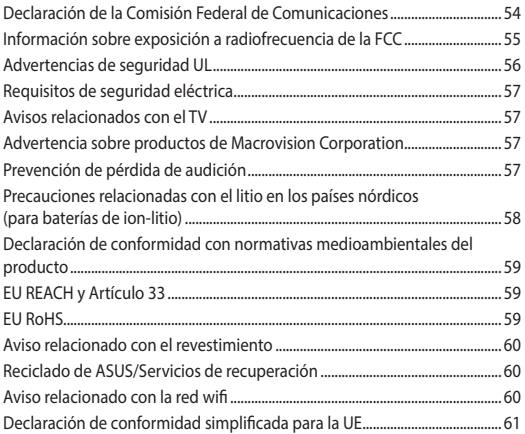

# <span id="page-5-0"></span>**Acerca de este manual**

En este manual se proporciona información acerca de las características del hardware y software de la consola portátil ROG organizada en los siguientes capítulos:

#### **Capítulo 1: Configuración de hardware**

En este capítulo se detallan los componentes de hardware de la consola portátil ROG.

#### **Capítulo 2: Uso de la consola portátil ROG**

En este capítulo se muestra cómo utilizar las diferentes partes de la consola portátil ROG.

#### **Capítulo 3: Trabajar con Windows**

En este capítulo se proporciona una visión general sobre el uso de Windows en la consola portátil ROG.

#### **Capítulo 4: Solución de problemas y consejos**

En este capítulo se muestra cómo utilizar POST para cambiar la configuración, y se presentan algunos consejos recomendados a los que se puede acudir a efectos de mantenimiento y resolución de problemas comunes con la consola portátil ROG.

#### **Apéndices**

En esta sección se incluyen avisos y declaraciones de seguridad para la consola portátil ROG.

### <span id="page-6-0"></span>**Convenciones utilizadas en este manual**

Para resaltar la información clave de este manual, los mensajes se presentan tal y como se indica a continuación:

> **¡IMPORTANTE!** Información vital que se deberá seguir para completar una tarea.

**NOTA:** Información adicional y consejos que le ayudarán a realizar las tareas.

**¡ADVERTENCIA!** Información importante que se deberá seguir a efectos de seguridad al realizar determinadas tareas y para evitar daños a los datos y componentes de la consola portátil ROG.

### **Iconos**

Los siguientes iconos indican qué dispositivos se pueden utilizar para realizar una serie de tareas o procedimientos en su consola portátil ROG.

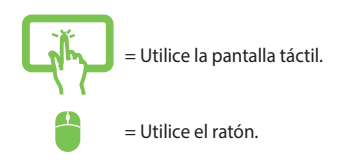

### **Tipografía**

**Negrita** = Indica un menú o elemento que seleccionar.

*Cursiva* = Indica secciones que se pueden consultar en este manual.

# <span id="page-7-0"></span>**Precauciones de seguridad Uso de la consola portátil ROG**

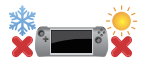

Este producto solo debe usarse en entornos con una temperatura ambiente de entre 5 °C (41 °F) y 35 °C  $(95°F)$ 

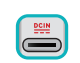

Consulte la etiqueta de clasificación de la parte inferior del dispositivo y asegúrese de que el adaptador de alimentación cumple estos valores.

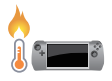

Su dispositivo puede calentarse durante el uso o durante la carga de la batería. No se coloque el dispositivo sobre las piernas o cualquier otra parte del cuerpo para evitar molestias o quemaduras. Cuando trabaje con el dispositivo, no lo coloque en superficies que puedan obstruir las salidas de ventilación.

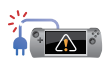

No utilice cables de alimentación, accesorios ni otros dispositivos periféricos que estén dañados con su dispositivo.

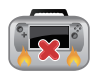

Mientras esté encendido, asegúrese de no transportar o cubrir el dispositivo con ningún material que pueda reducir la circulación del aire.

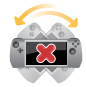

No coloque el dispositivo sobre superficies de trabajo irregulares o inestables.

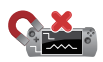

El dispositivo podrá ser inspeccionado por máquinas de rayos X (utilizadas en elementos colocados en cintas transportadoras), pero no se puede exponer a detectores magnéticos o escáneres de mano.

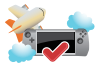

Póngase en contacto con el personal de la aerolínea para conocer los servicios disponibles y las restricciones aplicables a la hora de usar el dispositivo durante un vuelo.

### <span id="page-8-0"></span>**Cuidado de la consola portátil ROG**

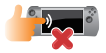

Antes de limpiar el dispositivo, desconecte el cable de CA y extraiga la batería (si procede). Use una esponja de celulosa limpia, una gamuza humedecida con agua tibia o una solución con baja concentración de detergente no abrasivo. Utilice un paño seco para quitar cualquier exceso de humedad de su dispositivo. Para evitar cortocircuitos o corrosión, evite que el chasis o el teclado entren en contacto con líquidos.

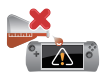

No utilice disolventes fuertes como alcohol, diluyentes, benceno u otros productos químicos en su dispositivo o cerca de él.

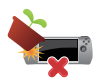

No coloque ningún objeto sobre el dispositivo.

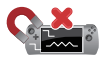

No exponga el dispositivo a campos magnéticos o eléctricos intensos.

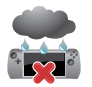

No exponga el dispositivo a líquidos, la lluvia o la humedad, ni lo use en lugares en los que se den esas condiciones.

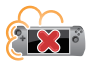

No exponga el dispositivo a entornos polvorientos.

<span id="page-9-0"></span>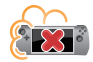

No utilice el dispositivo cerca de fugas de gas.

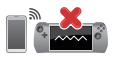

Para evitar interferencias de ondas electromagnéticas en la pantalla, no coloque dispositivos electrónicos activos cerca de su dispositivo.

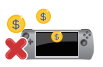

No utilice este dispositivo para minería de criptomonedas (operación que consume una enorme cantidad de electricidad y tiempo para obtener moneda virtual convertible) o actividades relacionadas.

### **Cómo desechar el producto adecuadamente**

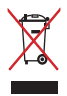

No arroje el dispositivo a la basura doméstica. Este producto se ha diseñado para permitir su reutilización adecuada y el reciclaje de sus componentes. El símbolo de la papelera tachada indica que el producto y sus componentes (eléctricos, electrónicos y pila de botón) no se pueden arrojar a la basura doméstica. Consulte la normativa local aplicable para desechos electrónicos.

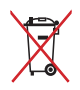

No arroje la batería a la basura doméstica. El símbolo de la papelera tachada indica que la batería no se puede arrojarse a la basura doméstica.

### <span id="page-10-0"></span>**Información de seguridad de la batería**

#### **Protección de la batería**

• La carga frecuente de una batería con alto voltaje puede acortar su vida útil. Para proteger la batería, una vez que esté completamente cargada, puede que el sistema deje de cargar cuando llegue a un nivel entre el 90 % y el 100 %.

> **NOTA:** El nivel en el que la batería reanuda la carga está establecido normalmente entre el 90 % y el 99 %. El valor real puede variar según el modelo.

- Cargar o almacenar una batería en ambientes de altas temperaturas puede provocar daños permanentes en su capacidad y acortar rápidamente su vida útil. Si la temperatura de la batería es demasiado alta, el sistema puede reducir la capacidad de carga de la batería o incluso detener la carga para proteger la batería.
- La capacidad de energía de la batería puede disminuir incluso con el dispositivo apagado y desconectado de la alimentación de CA. Esto es normal, ya que el sistema sigue consumiendo batería en pequeñas cantidades.

#### **Cuidado de la batería estándar**

- Si no va a utilizar el dispositivo durante un período de tiempo prolongado, asegúrese de cargar la batería al 50 % y, a continuación, apague el dispositivo y desconecte el adaptador de alimentación de CA. Recargue la batería al 50 % cada tres meses para evitar la sobredescarga y los daños en la batería.
- Para prolongar la vida útil de la batería, evite cargarla con un alto voltaje durante un período de tiempo prolongado. Si usa constantemente alimentación de CA para el dispositivo, asegúrese de descargar la batería al 50 % al menos una vez cada dos semanas. Para ayudar a prolongar la vida útil de la batería, también puede ajustar la configuración de Battery Health Charging (Estado de carga de la batería) en MyASUS.
- Se recomienda almacenar la batería a temperaturas entre 5 °C (41 °F) y 35 °C (95 °F) con la carga de la batería al 50 %. Para ayudar a prolongar la vida útil de la batería, también puede ajustar la configuración de Battery Health Charging (Estado de carga de la batería) en MyASUS.
- No deje la batería en ambientes húmedos. La exposición a entornos húmedos puede aumentar la tasa de sobredescarga de la batería. Las bajas temperaturas pueden dañar los productos químicos de la batería, y las altas o el sobrecalentamiento provocar un riesgo de explosión.
- No coloque el dispositivo ni la batería cerca de radiadores, chimeneas, hornos, calentadores o cualquier fuente de calor con una temperatura superior a 60 °C (140 °F). Las altas temperaturas próximas podrían provocar una explosión o fuga que podría desembocar en un incendio.

# <span id="page-12-0"></span>*Capítulo 1: Configuración de hardware*

# <span id="page-13-0"></span>**Empezar a conocer su consola portátil ROG**

### **Vista frontal**

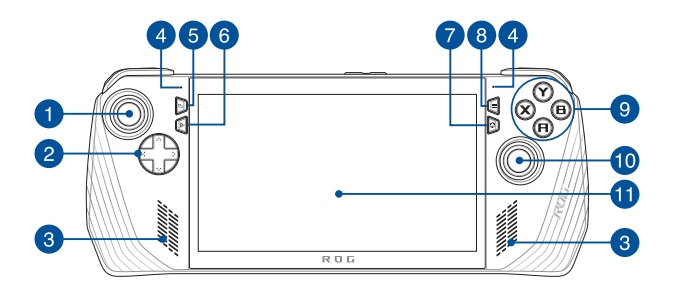

### **Vista trasera**

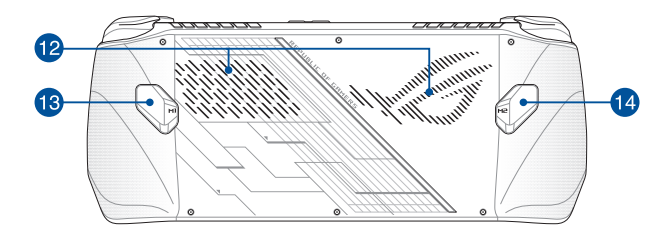

### <span id="page-14-0"></span>**Vista superior**

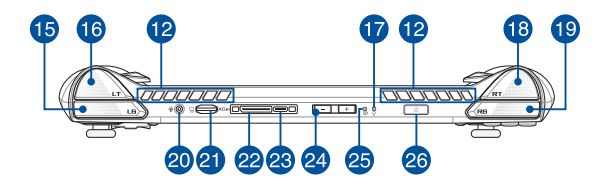

- 1. Joystick izquierdo
- 2. Cruceta
- 3. Altavoces
- 4. Micrófonos de matriz
- 5. Botón para ver
- 6. Botón de Command Center (Centro de comando)
- 7. Botón de Armoury Crate
- 8. Botón de menú
- 9. Botones A/B/X/Y
- 10. Joystick derecho
- 11. Pantalla táctil
- 12. Rejillas de ventilación
- 13. Botón Macro 1
- 14. Botón Macro 2
- 15. Botón izquierdo (LB)
- 16. Gatillo izquierdo (LT)
- 17. Indicador de encendido
- 18. Gatillo derecho (RT)
- 19. Botón derecho (RB)
- 20. Conector de auriculares/auriculares con micrófono/micrófono
- 21. Ranura para tarjeta microSD (admite hasta UHS-II)
- 22. Interfaz de ROG XG Mobile

Puerto combinado de entrada USB 3.2

- 23. Gen 2 Type-C®, DisplayPort 1.4 y de alimentación (CC)
- 24. Botones de volumen
- 25. Indicador de carga de batería de dos colores
- 26. Botón de encendido/Sensor de huellas dactilares

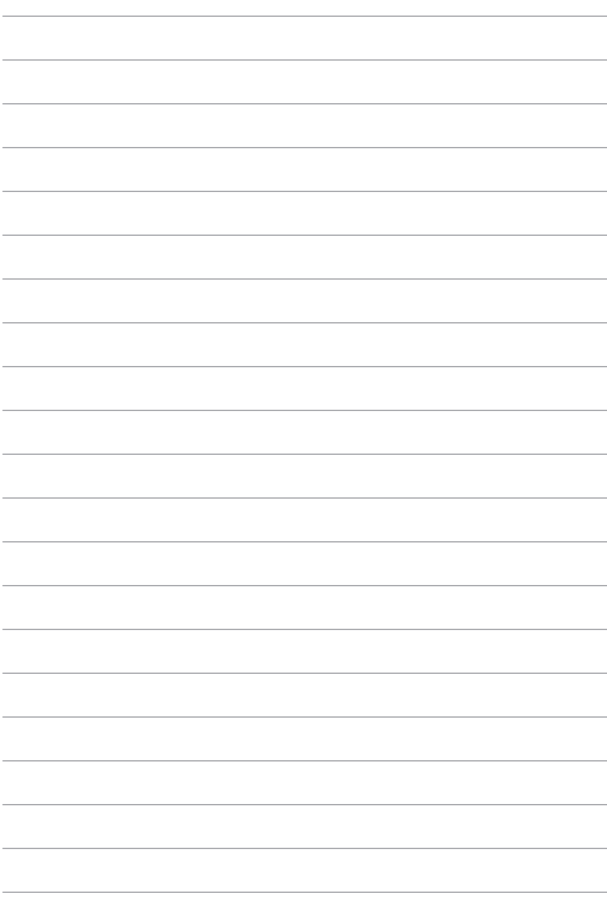

# <span id="page-16-0"></span>*Capítulo 2: Uso de la consola portátil ROG*

## <span id="page-17-0"></span>**Primeros pasos**

### **1. Carga de la consola portátil ROG**

- A. Conecte el conector de alimentación de CC al puerto de entrada de alimentación (CC) de la consola portátil ROG.
- B. Enchufe el adaptador de CA a una toma de corriente de 100- 240 V.

**¡IMPORTANTE!** Utilice solamente el adaptador de alimentación incluido para cargar la batería y proporcionar alimentación a la consola portátil ROG.

**NOTA:** El aspecto del adaptador de alimentación puede variar en función del modelo y la región.

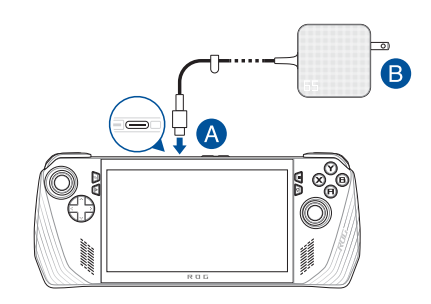

#### **¡IMPORTANTE!**

Información del adaptador de corriente:

- Voltaje de entrada: 100-240 V CA
- Frecuencia de entrada: 50-60 Hz
- Corriente de salida nominal: 3,25 A (65 W)
- Tensión de salida nominal: 20 V

#### **¡IMPORTANTE!**

- Localice la etiqueta con el valor nominal de entrada/salida en el dispositivo y asegúrese de que coincida con la información nominal de entrada/salida del adaptador de alimentación. Puede que algunos modelos tengan varias corrientes de salida nominal en función del SKU disponible.
- Asegúrese de que el dispositivo esté conectado al adaptador de alimentación antes de encenderlo por primera vez. Enchufe siempre el cable de alimentación a una toma de corriente sin alargadores. Por su seguridad, conecte este dispositivo únicamente a tomas de corriente correctamente conectadas a tierra.
- La toma de corriente debe ser de fácil acceso y estar cerca de su dispositivo.
- Para desconectar el dispositivo de la fuente de alimentación principal, desenchúfelo de la toma de corriente.

#### **¡ADVERTENCIA!**

Lea las siguientes precauciones sobre la batería del dispositivo:

- Solo los técnicos autorizados por ASUS podrán extraer la batería del interior del dispositivo (únicamente para baterías no extraíbles).
- La extracción o el desmontaje de la batería de este dispositivo puede implicar un riesgo de incendio o quemaduras químicas.
- Respete las etiquetas de advertencia por su propia seguridad.
- Si se reemplaza la batería por una de un tipo incorrecto, existe riesgo de explosión.
- No arroje la batería al fuego.
- No intente cortocircuitar la batería del dispositivo.
- No intente desmontar y volver a montar la batería (solo para baterías no extraíbles).
- Si detecta alguna fuga, deje de usar la batería.
- La batería y sus componentes deben ser reciclados o eliminados correctamente.
- Mantenga la batería y otros componentes pequeños fuera del alcance de los niños.

### **2. Presione el botón de encendido para encender la consola portátil ROG**

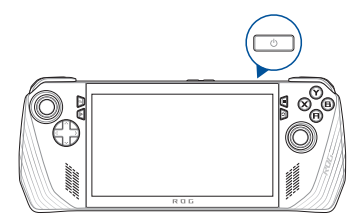

#### **NOTA:**

- **•** Cuando inicie la consola portátil ROG por primera vez, siga los pasos que aparecen en la pantalla para configurar el sistema operativo Windows. Para obtener más detalles, consulte con la sección *Trabajar con Windows* en este manual.
- **•** El botón de encendido también es un sensor de huellas dactilares. Se puede usar como autenticación biométrica para iniciar sesión en Windows. Configure el reconocimiento de huellas dactilares en **Signin options (Opciones de inicio de sesión)** en Windows Settings (Configuración de Windows).

# <span id="page-20-0"></span>**Uso de Armoury Crate**

**NOTA:** Las siguientes capturas de pantalla y menús pueden variar según la versión del software, el país o la región.

### **Inicio de la aplicación Armoury Crate**

Cuando aparezca el escritorio de Windows, presione el botón de Armoury Crate o cualquier botón de control para iniciar la aplicación.

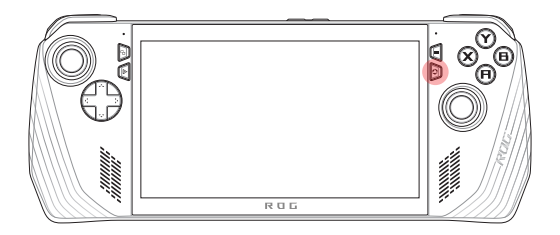

### <span id="page-21-0"></span>**Accesos directos de Gamepad**

#### **Botón de Command Center (Centro de comando)**

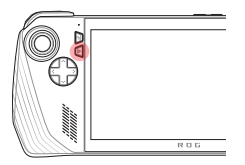

Una pulsación Muestra u oculta el centro de comando

Pulsación larga Envía el comando Ctrl+Alt+Supr

#### **Botón de Armoury Crate**

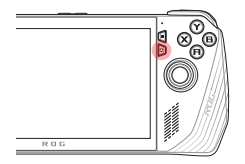

Una pulsación Maximiza o minimiza Armoury Crate

Pulsación larga Muestra la descripción general del mando

#### **Combinaciones M1 (botón Macro 1)/M2 (botón Macro 2)**

#### **M1/M2 + cruceta**

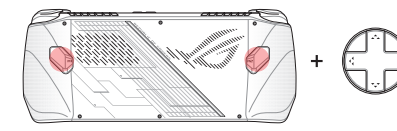

**Botón Macro + arriba** Muestra el teclado

#### **Botón Macro + abajo** Abre Task Manager (Administrador de

**Botón Macro + izquierda** Muestra el escritorio

tareas)

#### **Botón Macro + derecha** Abre Task Viewer (Visor de tareas)

#### **Botón Macro + A** Hace una captura de pantalla

#### **Botón Macro + B**

Muestra Windows **Notification** Center (Centro de notificaciones de Windows)

**Botón Macro + X** Muestra la configuración de proyección

#### **Botón Macro + Y** Inicia/detiene la grabación de la pantalla

#### **Botones M1/M2 + A/B/X/Y**

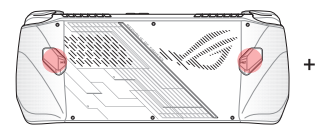

## <span id="page-23-0"></span>**Command Center (Centro de comando)**

Pulse el botón de Command Center (Centro de comando) para mostrar u ocultar el centro de comando. Aquí podrá echar un vistazo rápido al estado de la consola portátil ROG o ajustar la configuración sin salir del juego o de la aplicación que se esté ejecutando en ese momento.

> **NOTA:** Para editar los elementos, vaya a la sección Edit Command Center (Editar centro de comando). Para obtener más información, consulte la sección *Configuración* de este manual.

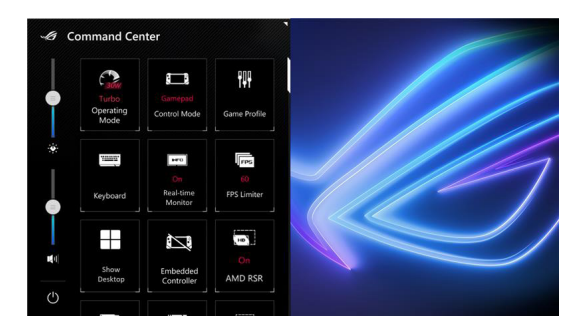

### <span id="page-24-0"></span>**Vista de navegación**

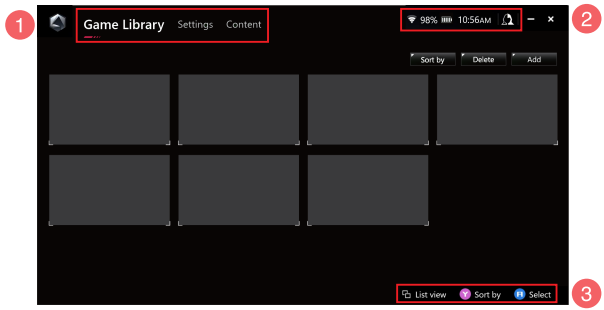

#### 1. **Barra de navegación**

Alterne entre las pestañas Game Library (Biblioteca de juegos), Settings (Configuración) y Content (Contenido) con los botones izquierdo y derecho (LB y RB).

#### 2. **Bandeja del sistema**

En esta área se muestran los iconos para el estado del sistema y los dispositivos conectados. El icono de User Center (Centro de usuarios) accede directamente a este.

#### 3. **Ayuda de control**

Las opciones disponibles varían según la pestaña o el elemento que se seleccione.

## <span id="page-25-0"></span>**Game Library (Biblioteca de juegos)**

Aquí están todos los juegos instalados de distintas plataformas de juegos, además de las aplicaciones que se hayan añadido. Puede explorar la colección o empezar a jugar a su juego favorito.

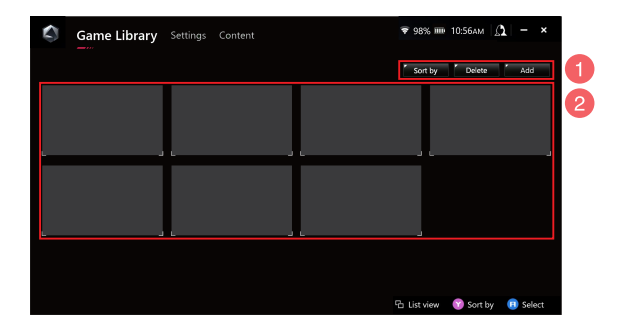

#### 1. **Gestión de la biblioteca**

Añada o quite elementos de Game Library (Biblioteca de juegos). También puede ordenar los elementos que contiene de diferentes formas.

#### 2. **Colección de la biblioteca**

Vea todos los juegos instalados y las aplicaciones que se han añadido. Los juegos instalados se añadirán automáticamente a la colección de la biblioteca.

#### **Game Profile (Perfil de juego)**

Al configurar un perfil de juego, se podrán elegir configuraciones específicas para cada juego o aplicación. Una vez que el perfil de juego esté listo y se abran el juego o la aplicación correspondientes, se aplicará automáticamente la configuración preferida.

Para configurar un perfil de juego, seleccione un juego o una aplicación en Game Library (Biblioteca de juegos) y, a continuación, pulse el botón **X** (o seleccione **Game Profile (Perfil de juego)**) para iniciar la configuración.

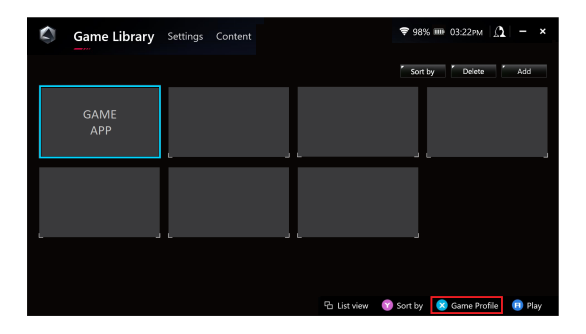

# <span id="page-27-0"></span>**Settings (Configuración)**

Panel para configurar y personalizar los ajustes de la consola portátil ROG para lograr un rendimiento óptimo.

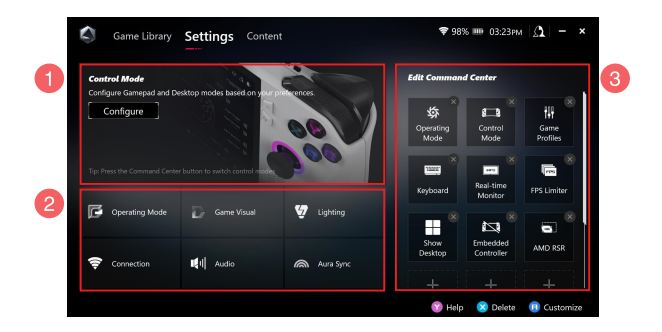

#### 1. **Control Mode (Modo de control)**

Seleccione **Configure (Configurar)** para entrar y configurar el modo Gamepad o el modo de escritorio de acuerdo con sus preferencias de configuración global. Seleccione la función que desea configurar y modifique los ajustes:

- Asignación de botones (para las funciones de botón principal y secundario)
- Joystick izquierdo/derecho (para la zona muerta y el rango de umbral exterior)
- Gatillo izquierdo/derecho (para el rango de umbral válido)
- Vibración (para la intensidad de la vibración)

#### 2. **Ajustes de conexión, ventilador, audio y visuales**

Seleccione la función que desea configurar y modifique los ajustes:

- Operating Mode (Modo de funcionamiento)
- GameVisual
- Lighting (Luces)
- Connection (Conexión)
- Audio
- Aura Sync

**NOTA:** Para conectar un dispositivo Bluetooth a la consola portátil ROG, consulte la sección *Cómo usar un dispositivo Bluetooth con su consola portátil ROG* de este manual.

#### 3. **Edit Command Center (Editar centro de comando)**

A continuación se enumeran las funciones que se pueden añadir o eliminar en Command Center (Centro de comando). Para reorganizar el diseño de Command Center (Centro de comando), mantenga pulsada una función y arrástrela a la posición deseada.

- Airplane Mode (Modo avión): Activa o desactiva Airplane Mode (Modo avión).
- AMD RIS: Activa o desactiva AMD RIS.
- AMD RSR: Activa o desactiva AMD RSR.
- Aura: Cambia los efectos de luces de Aura.
- Control Mode (Modo de control): Cambia entre los diferentes modos de control.
- Embedded Controller (Mando integrado): Hablita/deshabilita el mando integrado.
- FPS Limiter (Limitador de FPS): Cambia entre las opciones de límite de FPS.
- Game Library (Biblioteca de juegos): Redirige a Game Libray (Biblioteca de juegos).
- Game Profile (Perfil de juego): Redirige a la configuración del perfil.
- GameVisual: Alterna entre los modos de GameVisual.
- Keyboard (Teclado): Abre/cierra el teclado en pantalla.
- LED Brightness (Brillo LED): Alterna entre las opciones de brillo LED.
- Microphone (Micrófono): Enciende o apaga el micrófono.
- Operating Mode (Modo de funcionamiento): Cambia entre los distintos modos de ventilador.
- Record Screen (Grabar pantalla): Inicia o detiene la grabación de la pantalla.
- Real-time Monitor (Control en tiempo real): Muestra/oculta el widget de control en tiempo real.
- Resolution (Resolución): Cambia entre las opciones de resolución.
- Refresh Rate (Frecuencia de actualización): Cambia entre las opciones de frecuencia de actualización.
- Show Desktop (Mostrar escritorio): Minimiza todas las ventanas abiertas y muestra el escritorio.
- Take Screenshot (Capturar pantalla): Captura una imagen de la pantalla actual.

# <span id="page-30-0"></span>**Content (Contenido)**

Aquí puede encontrar más información sobre la consola portátil ROG.

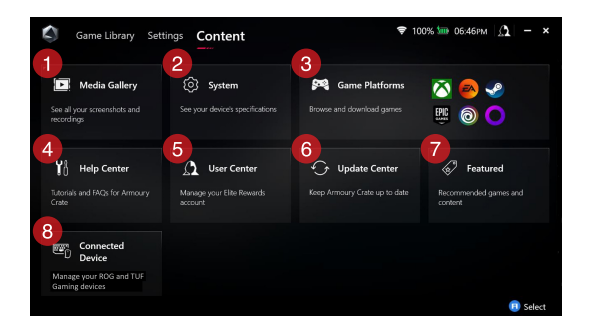

#### 1. **Media Gallery (Galería multimedia)**

Aquí se almacenan todas las capturas de pantalla y grabaciones.

#### 2. **System (Sistema)**

Aquí se pueden consultar las especificaciones, el almacenamiento y la versión de software actual de la consola portátil ROG.

#### 3. **Game Platforms (Plataformas de juegos)**

Acceda rápidamente a varias plataformas de juegos que explorar y de las que descargar contenido.

#### 4. **Help Center (Centro de ayuda)**

Tutoriales de Armoury Crate, más información sobre el conector ROG XG Mobile y la sección de preguntas frecuentes.

#### 5. **User Center (Centro de usuarios)**

Aquí podrá iniciar sesión en su cuenta de ROG Elite Reward (o en su cuenta de ASUS). También podrá editar su perfil y revisar sus notificaciones.

#### 6. **Update Center (Centro de actualizaciones)**

Compruebe aquí si sus componentes de software están actualizados. Si es necesario, puede actualizarlos.

#### 7. **Featured (Destacados)**

Vea todas las ofertas de juegos disponibles, las aplicaciones recomendadas, los vales y los elementos visuales para diferentes plataformas o dispositivos.

#### 8. **Connected Device (Dispositivo conectado)**

Administre sus dispositivos de juego ROG y TUF conectados.

**NOTA:** Esta opción solo aparece cuando hay un dispositivo de juego ROG o TUF conectado.

# <span id="page-32-0"></span>**Cómo usar un dispositivo Bluetooth con la consola portátil ROG**

### **Conexión de un teclado, ratón, auriculares con micrófono u otro dispositivo inalámbrico**

- 1. Encienda el dispositivo Bluetooth y colóquelo cerca de la consola portátil ROG.
- 2. Asegúrese de que el dispositivo Bluetooth esté en modo de emparejamiento o detección.
- 3. Abra la aplicación Armoury Crate y vaya a **Settings (Configuración)** > **Connection (Conexión) > Bluetooth** y active **Bluetooth**.
- 4. Seleccione el dispositivo Bluetooth de la lista y conéctelo a la consola portátil ROG.

#### **NOTA:**

- Pulse el botón **X** (o seleccione **Scan (Buscar)**) para buscar manualmente los dispositivos Bluetooth disponibles si fuera necesario.
- No coloque dispositivo Bluetooth a menos de 20 cm de otro hardware inalámbrico para evitar interferencias.

# <span id="page-33-0"></span>**Uso del conector ROG XG Mobile con la consola portátil ROG**

El conector ROG XG Mobile lleva un concentrador de E/S integrado, lo que posibilita un mayor ancho de banda para la consola portátil ROG con una conexión PCIe propia.

> **¡IMPORTANTE!** Antes de cambiar las GPU, siga las instrucciones y asegúrese de guardar todos los datos y detener las aplicaciones que estén usando la GPU actual.

**NOTA:** Para obtener más información sobre los dispositivos compatibles con el conector ROG XG Mobile, visite el sitio web oficial de ROG.

### **Cómo conectar el conector ROG XG Mobile a la consola portátil ROG**

- 1. Enchufe el cable de alimentación de CA incluido al conector de alimentación del ROG XG Mobile.
- 2. Conecte el ROG XG Mobile a una fuente de alimentación de 100- 240 V.
- 3. Enchufe el conector ROG XG Mobile a la interfaz ROG XG Mobile y al puerto combinado USB Type-C® de la consola portátil ROG.
- 4. Cuando vea que el indicador de estado del conector ROG XG Mobile se ilumina en blanco, mueva el botón de desbloqueo a para bloquear el conector.
- 5. En la ventana emergente Settings (Configuración), active el ROG XG Mobile. Cuando se haya activado, el indicador de estado se encenderá en rojo.

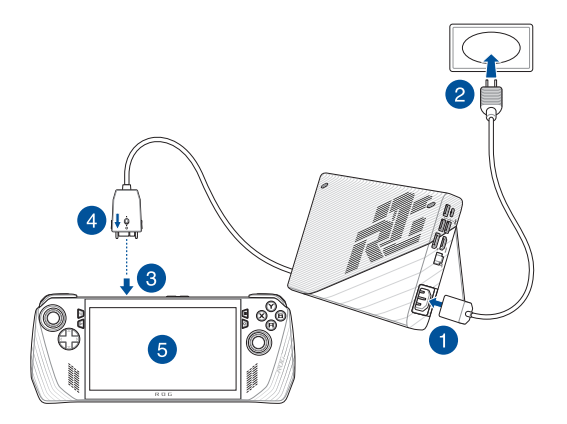

### **Cómo extraer el conector ROG XG Mobile de la consola portátil ROG**

- 1. Haga clic con el botón izquierdo o derecho en  $\widehat{H}$  en el área de notificación (extremo derecho de la barra de tareas) y desactive el ROG XG Mobile en la ventana Settings (Configuración).
- 2. Cuando el indicador de estado del conector ROG XG Mobile se ilumine en blanco, mueva el botón de desbloqueo a  $\bigcap$  para desbloquear el conector.
- 3. Presione los clips de extracción a ambos lados del conector ROG XG Mobile para extraer el ROG XG Mobile de la consola portátil ROG.

# <span id="page-36-0"></span>*Capítulo 3: Trabajar con Windows*

### <span id="page-37-0"></span>**Primera vez**

Cuando se enciende la consola portátil ROG por primera vez, aparece una serie de pantallas que le guiarán en la configuración de su sistema operativo Windows.

Para iniciar la consola portátil ROG por primera vez:

- 1. Pulse el botón de encendido de la consola portátil ROG. Espere unos minutos hasta que aparezca la pantalla de configuración.
- 2. En la pantalla de configuración, elija la región y el idioma que usar en la consola portátil ROG.
- 3. Lea atentamente el Acuerdo de licencia. Seleccione **Accept (Aceptar)**.
- 4. Siga las instrucciones en pantalla para configurar los siguientes elementos básicos:
	- Personalize (Personalizar)
	- Get online (Conectarse)
	- Settings (Configuración)
	- Your account (Su cuenta)
- 5. Después de configurar los elementos básicos, Windows procede a instalar las aplicaciones y configuraciones preferidas por el usuario. Asegúrese de que la consola portátil ROG no se apaga durante el proceso de configuración.
- 6. Una vez que se completa el proceso de configuración, aparecerá el escritorio.

**NOTA:** Las capturas de pantalla de este capítulo solo son de referencia.

# <span id="page-38-0"></span>**Menú Start (Inicio)**

**Cambiar la configuración de la cuenta, bloquear o cerrar sesión en su cuenta**

**Iniciar una aplicación desde el menú Start (Inicio)**

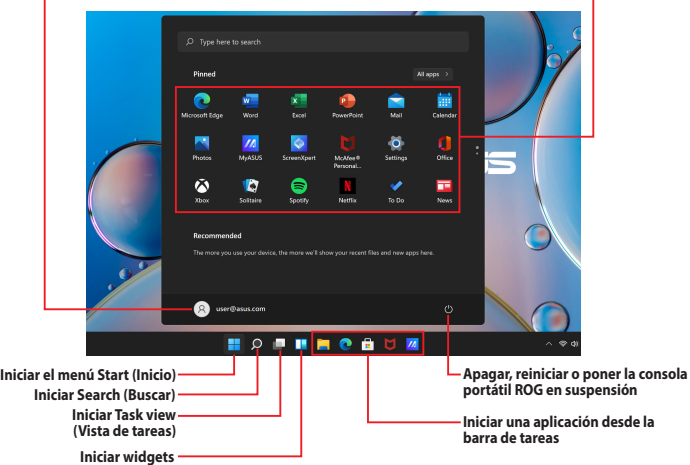

Puede utilizar el menú Start (Inicio) para realizar estas acciones habituales:

- Iniciar programas o aplicaciones de Windows
- Abrir programas o aplicaciones de Windows de uso habitual
- Ajustar la configuración del sistema
- Obtener ayuda con el sistema operativo Windows
- Apagar la consola portátil ROG
- Cerrar sesión de Windows o cambiar a una cuenta de usuario diferente

# <span id="page-39-0"></span>**Action Center (Centro de acciones)**

En Action Center (Centro de acciones) se recopilan las notificaciones de las aplicaciones y se puede interactuar con ellas desde un solo panel. Además incluye una sección de acciones rápidas muy útil.

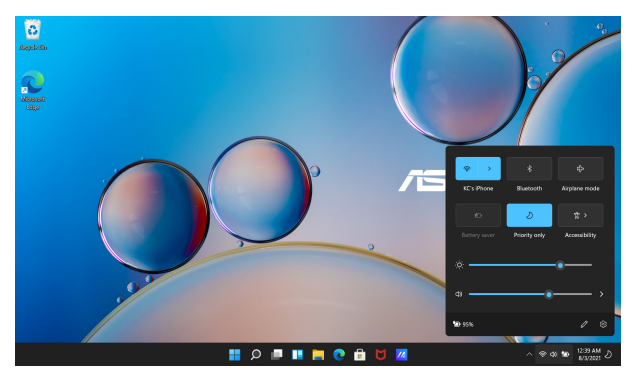

### **Cómo iniciar Quick Actions (Acciones rápidas)**

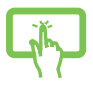

Toque los iconos de estado de la barra de tareas.

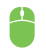

Coloque el puntero del ratón sobre los iconos de estado en la barra de tareas y haga clic en ellos.

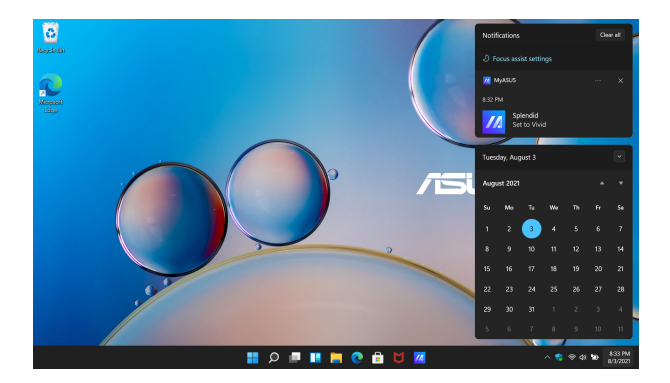

#### **Cómo iniciar Notifications (Notificaciones)**

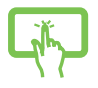

Toque la fecha y la hora en la barra de tareas.

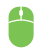

Coloque el puntero del ratón sobre la fecha y la hora de la barra de tareas y haga clic.

# <span id="page-41-0"></span>**Conexión a redes inalámbricas**

# **Wifi**

Acceda a correos electrónicos, navegue por Internet y comparta aplicaciones en redes sociales con la conexión wifi de su consola portátil ROG.

**¡IMPORTANTE! Airplane mode (Modo avión)** deshabilita esta función. Asegúrese de desactivar **Airplane mode (Modo avión)** antes de habilitar la conexión wifi de la consola portátil ROG.

#### **Cómo conectar a la red wifi**

Para conectar su consola portátil ROG a la red wifi, siga estos pasos:

- 1. Inicie **Action Center (Centro de actividades)** desde la barra de tareas.
- 2. Haga clic/toque el icono **Wi-Fi (Wifi)** para habilitar la conexión wifi.
- 3. Seleccione un punto de acceso de la lista de conexiones wifi disponibles.
- 4. Seleccione **Connect (Conectar)** para iniciar la conexión de red.

**NOTA:** Puede que se le solicite una clave de seguridad para activar la conexión wifi.

### <span id="page-42-0"></span>**Bluetooth**

Utilice Bluetooth para facilitar las transferencias de datos inalámbricas con otros dispositivos habilitados para Bluetooth.

> **¡IMPORTANTE! Airplane mode (Modo avión)** deshabilita esta función. Asegúrese de desactivar **Airplane mode (Modo avión)** antes de habilitar la conexión Bluetooth de su consola portátil ROG.

#### **Emparejamiento con otros dispositivos habilitados para Bluetooth**

Para poder hacer transferencias de datos, deberá emparejar su consola portátil ROG con otros dispositivos habilitados para Bluetooth. Para conectar sus dispositivos, siga estos pasos:

- 1. Abra **Settings (Configuración)** desde el menú Start (Inicio).
- 2. Seleccione **Bluetooth & devices (Bluetooth y dispositivos)** > **Add device (Añadir dispositivo)** para buscar dispositivos habilitados para Bluetooth.
- 3. Seleccione un dispositivo de la lista para emparejar su consola portátil ROG con el dispositivo.

**NOTA:** En algunos dispositivos habilitados para Bluetooth, puede que se le solicite introducir la contraseña de su consola portátil ROG.

### <span id="page-43-0"></span>**Airplane mode (Modo avión)**

Airplane mode (Modo avión) deshabilita la comunicación inalámbrica, lo que permite utilizar la consola portátil ROG con seguridad cuando se vuela.

> **NOTA:** Póngase en contacto con el personal de la aerolínea para conocer los servicios disponibles y las restricciones aplicables durante un vuelo para usar la consola portátil ROG.

#### **Activar/desactivar Airplane mode (Modo avión)**

- 1. Inicie **Action Center (Centro de actividades)** desde la barra de tareas.
- 2. Haga clic/toque en el icono de **Airplane mode (Modo avión)** para habilitar o deshabilitar este modo.

# <span id="page-44-0"></span>*Capítulo 4: Solución de problemas y consejos*

# <span id="page-45-0"></span>**Power-On Self Test (POST)**

La autoprueba de encendido (POST) consiste en una serie de pruebas de diagnóstico controladas por software que se ejecutan cuando se enciende o reinicia la consola portátil ROG. El software que controla la POST se instala como parte permanente de la arquitectura de la consola portátil ROG.

### **Uso de POST para acceder al BIOS y solucionar problemas**

Durante la POST se puede acceder a la configuración del BIOS o ejecutar opciones de solución de problemas con las teclas de función de su consola portátil ROG. Si desea más información sobre esto, consulte la información que aparece a continuación.

# **BIOS**

El BIOS (sistema básico de entrada y salida) almacena la configuración del hardware del sistema que se necesita para iniciar la consola portátil ROG.

La configuración predeterminada del BIOS se aplica a la mayoría de las condiciones de la consola portátil ROG. No cambie la configuración por defecto del BIOS excepto si:

- Aparece un mensaje de error en pantalla durante el arranque del sistema y le solicita que ejecute la configuración del BIOS.
- Ha instalado un nuevo componente del sistema que requiere más configuraciones o actualizaciones del BIOS.

**¡ADVERTENCIA!** El uso de configuraciones inapropiadas del BIOS puede dar lugar a la inestabilidad del sistema o a errores en el arranque. Recomendamos encarecidamente que, en caso de tener que cambiar la configuración del BIOS, lo haga únicamente con ayuda del personal de servicio debidamente capacitado.

# <span id="page-46-0"></span>**Acceso al BIOS**

Para introducir la configuración del BIOS, utilice cualquiera de los siguientes métodos:

- Reinicie la consola portátil ROG y mantenga pulsado el botón para bajar el volumen durante la POST*.*
- Inicie el menú Start (Inicio) y seleccione **Settings (Configuración)** > **System (Sistema)** > **Recovery (Recuperación)** y, a continuación, seleccione **Restart now (Reiniciar ahora)** en Advanced startup (Inicio avanzado). Cuando aparezca la pantalla Advanced startup (Inicio avanzado), seleccione **Troubleshoot (Solución de problemas)** > **Advanced Options (Opciones avanzadas)** > **UEFI firmware Settings (Configuración de firmware UEFI)** > **Restart (Reiniciar)**.

# <span id="page-47-0"></span>**Recuperación del sistema**

El uso de las opciones de recuperación en su consola portátil ROG permite restaurar el sistema a su estado original o simplemente actualizar su configuración para ayudar a mejorar el rendimiento.

#### **¡IMPORTANTE!**

- **•** Antes de ejecutar cualquier opción de recuperación en su consola portátil ROG, haga una copia de seguridad de todos los archivos de datos.
- **•** Anote las configuraciones personalizadas importantes, como la configuración de red, los nombres de usuario o las contraseñas, para evitar la pérdida de datos.
- **•** Antes de restablecer el sistema, asegúrese de que su consola portátil ROG esté conectada a una fuente de alimentación.

Windows le permite ejecutar cualquiera de las siguientes opciones de recuperación:

**• Keep my files (Mantener mis archivos)**: Esta opción permite actualizar la consola portátil ROG sin que ello afecte a sus archivos personales (fotos, música, vídeos o documentos).

Con esta opción, puede restaurar su consola portátil ROG a su configuración predeterminada y eliminar otras aplicaciones instaladas.

**• Remove everything (Quitar todo)**: Esta opción restablece la consola portátil ROG a la configuración de fábrica. Antes de seleccionar esta opción, haga una copia de seguridad de sus datos.

- <span id="page-48-0"></span>**• Advanced startup (Inicio avanzado)**: Esta opción permite aplicar otras opciones de recuperación avanzadas a la consola portátil ROG, por ejemplo:
	- Con una unidad USB, una conexión de red o un DVD de recuperación de Windows para iniciar la consola portátil ROG.
	- Con **Troubleshoot (Solución de problemas)**, que habilita cualquiera de estas opciones de recuperación avanzadas: Startup Repair (Reparación de inicio), Uninstall Updates (Desinstalar actualizaciones), Startup Settings (Configuración de inicio), UEFI Firmware Settings (Configuración de firmware UEFI), Command Prompt (Símbolo del sistema), System Restore (Restaurar sistema) y System Image Recovery (Recuperación de imagen del sistema).

### **Cómo ejecutar una opción de recuperación**

Si desea acceder y utilizar cualquiera de las opciones de recuperación disponibles para la consola portátil ROG, consulte los siguientes pasos.

1. Abra **Settings (Configuración)** y seleccione **System (Sistema)** > **Recovery (Recuperación)**.

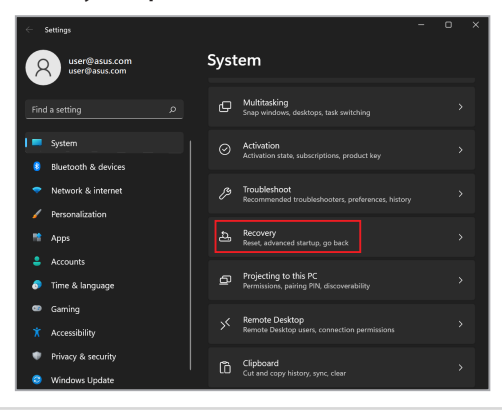

#### 2. Seleccione la opción de recuperación que quiera ejecutar.

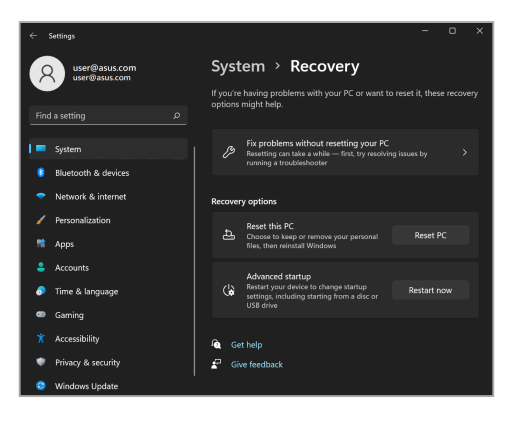

# <span id="page-50-0"></span>**Consejos útiles**

Aquí tiene algunas sugerencias para ayudarle a aprovechar al máximo su consola portátil ROG, mantener su rendimiento de sistema y garantizar que todos los datos están protegidos:

- Actualice Windows periódicamente para garantizar que las aplicaciones cuentan con la configuración de seguridad más reciente.
- Actualice MyASUS para asegurarse de tener la configuración más reciente para las aplicaciones, los controladores y las utilidades exclusivas de ASUS.
- Utilice el software antivirus para proteger sus datos y mantenerlos actualizados.
- A menos que sea absolutamente necesario, no utilice el cierre forzado para apagar la consola portátil ROG.
- Haga siempre una copia de seguridad de los datos y cree un punto para realizar una copia de seguridad de los datos en una unidad de almacenamiento externa.
- Si no va a utilizar la consola portátil ROG durante un período de tiempo prolongado, asegúrese de cargar la batería al 50 %, apáguela y desconecte el adaptador de alimentación de CA.
- Si está utilizando constantemente la alimentación de CA para la consola portátil ROG, establezca Battery Health Charging (Estado de carga de la batería) en modo Balanced (Equilibrado) en MyASUS.
- Desconecte todos los dispositivos externos y asegúrese de que tiene los siguientes elementos antes de restablecer la consola portátil ROG:
	- Clave del producto de los sistemas operativos y otras aplicaciones instalados
	- Copia de seguridad de los datos
	- Identificador y contraseña de inicio de sesión
	- Información de conexión a Internet
- Visite nuestro sitio de soporte para solucionar problemas y ver algunas de las preguntas más frecuentes en https://rog.asus.com/support/.

# <span id="page-52-0"></span>*Apéndices*

### <span id="page-53-0"></span>**Declaración de la Comisión Federal de Comunicaciones**

Este dispositivo cumple con la Parte 15 de las Reglas de la FCC. El funcionamiento está sujeto a las dos condiciones siguientes:

- Que este dispositivo no cause interferencias dañinas.
- Que este dispositivo acepte cualquier tipo de interferencia recibida, incluidas las que puedan causar un funcionamiento no deseado.

Este equipo ha sido puesto a prueba y se ha constatado que cumple con los límites establecidos para la clase B de dispositivos digitales, según la Parte 15 de las Reglas de la Comisión Federal de Comunicaciones (FCC). Estos límites han sido diseñados para proveer una protección razonable contra interferencias dañinas en una instalación residencial. Este equipo genera, usa y puede irradiar energía de radiofrecuencia y, si no está instalado según las instrucciones, puede causar interferencias perjudiciales en las comunicaciones por radio. No se puede garantizar que no se produzcan interferencias en alguna instalación en particular. Si este equipo en efecto causa interferencias en la recepción de radio o televisión, fallo que se puede determinar si se enciende y apaga el equipo, se recomienda al usuario que intente corregir la interferencia. Para ello, deberá aplicar una o varias de las siguientes medidas:

- Reorientar o reposicionar la antena receptora.
- Aumentar la separación entre el equipo y el receptor.
- Conectar el equipo a un enchufe o circuito distinto del que usa el receptor de la interferencia.
- Consultar al distribuidor o a un técnico experimentado en radio/TV.

**¡ADVERTENCIA!** Para cumplir con los límites de emisión establecidos por la FCC y evitar interferencias en la recepción de radio y televisión, debe usar cables de alimentación blindados. Es esencial que se use solo el cable que se suministra con el equipo. Utilice únicamente cables especialmente blindados para conectar dispositivos de E/S a este equipo. Tenga en cuenta que los cambios o modificaciones que no estén expresamente aprobados por la parte responsable de haberlos realizado podrían impedirle trabajar con el equipo.

(reimpreso del Código de Regulaciones Federales #47, parte 15.193, 1993. Washington DC: Oficina del Registro Federal, Administración Nacional de Archivos, Oficina de Publicaciones del Gobierno de EE. UU.)

### <span id="page-54-0"></span>**Información sobre exposición a radiofrecuencia de la FCC**

El dispositivo cumple los requisitos gubernamentales relacionados con la exposición a ondas de radio. Este dispositivo se ha diseñado y fabricado para no superar los límites de emisión para la exposición a la energía de radiofrecuencia (RF) establecidos por la Comisión Federal de Comunicaciones del Gobierno de los Estados Unidos. El estándar de exposición emplea una unidad de medida conocida como Índice de absorción específica (SAR, Specific Absorption Rate). El límite SAR establecido por la FCC es 1,6 W/kg. Las pruebas para SAR se han llevado a cabo utilizando las ubicaciones de funcionamiento estándar aceptadas por la FCC con la transmisión de EUT al nivel de potencia especificado en diferentes canales. La FCC ha concedido una autorización de equipo para este dispositivo con todos los niveles de SAR notificados evaluados de conformidad con las directrices de exposición a radiofrecuencia de la FCC. La información de SAR sobre este dispositivo está registrada en la FCC y se puede encontrar en la sección "Display Grant" de www.fcc.gov/oet/ea/fccid.

## <span id="page-55-0"></span>**Advertencias de seguridad UL**

De cumplimiento obligatorio para UL 1459 que cubra los equipos de telecomunicaciones (teléfonos) diseñados para conectarse eléctricamente a una red de telecomunicaciones con un voltaje de funcionamiento a tierra que no exceda picos de 200 V, 300 V de pico a pico y 105 V rms, y cuya instalación y uso cumplan el Código Eléctrico Nacional (NFPA 70).

Se deben tomar siempre precauciones de seguridad básicas al usar el módem del dispositivo para reducir el riesgo de incendio, descarga eléctrica y daños personales, entre otras:

- NO use el dispositivo cerca del agua, por ejemplo, cerca de la bañera, el lavabo, el fregadero o la pila, en un sótano húmedo o cerca de una piscina.
- NO use el dispositivo durante una tormenta eléctrica. Existe un leve riesgo de descarga eléctrica debido a los relámpagos.
- NO use el dispositivo donde haya un escape o fuga de gas.

De cumplimiento obligatorio para UL 1642 que cubra el uso de baterías de litio principales (no recargables) y secundarias (recargables) para su uso como fuentes de alimentación en productos. Estas baterías contienen litio metálico, una aleación de litio o ion-litio, y pueden estar compuestas de una sola célula electroquímica o de dos o más células conectadas en serie, en paralelo o de ambas formas, que convierten la energía química en energía eléctrica mediante una reacción química reversible o irreversible.

- NO arroje la batería del dispositivo al fuego, ya que podría explotar. Siga la normativa local sobre cómo desechar esta clase especial de residuo con el fin de reducir el riesgo de lesiones físicas por incendio o explosión.
- NO use adaptadores de alimentación ni baterías de otros dispositivos para reducir el riesgo de lesiones físicas por incendio o explosión. Use solo adaptadores de alimentación con certificación UL o baterías suministradas por el fabricante o punto de venta autorizado.

### <span id="page-56-0"></span>**Requisitos de seguridad eléctrica**

Los productos con valores de corriente eléctrica de hasta 6 A y con un peso superior a 3 kg deben usar cables aprobados con unas características superiores o iguales a las siguientes: H05VV-F, 3G, 0,75 mm $^2$  o H05VV-F, 2G, 0,75 mm $^2$ .

### **Avisos relacionados con el TV**

Nota para el instalador del sistema CATV: El sistema de distribución de cables se debe conectar a tierra conforme a ANSI/NFPA 70, Código Eléctrico Nacional (NEC), en concreto la Sección 820.93 (Conexión a tierra de revestimientos conductores externos de un cable coaxial). La instalación debe incluir la conexión de la pantalla del cable coaxial a tierra en la entrada del edificio.

### **Advertencia sobre productos de Macrovision Corporation**

Este producto incorpora una tecnología de protección de los derechos de autor protegida por métodos de reclamo de ciertas patentes de EE.UU. y otros derechos internacionales de propiedad intelectual poseídos por Macrovision Corporation y otros propietarios de derechos. El uso de esta tecnología de protección de los derechos de autor debe estar autorizado por Macrovision Corporation, y está destinada a su uso en el hogar y a otros usos limitados *a menos que Macrovision Corporation lo autorice de otro modo*. Queda prohibido desmontar o realizar ingeniería inversa del producto.

### **Prevención de pérdida de audición**

Para prevenir posibles lesiones auditivas, no escuche el dispositivo a volúmenes elevados durante periodos de tiempo prolongados.

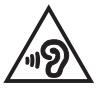

### <span id="page-57-0"></span>**Precauciones relacionadas con el litio en los países nórdicos (para baterías de ion-litio)**

CAUTION! Danger of explosion if battery is incorrectly replaced. Replace only with the same or equivalent type recommended by the manufacturer. Dispose of used batteries according to the manufacturer's instructions. (English)

ATTENZIONE! Rischio di esplosione della batteria se sostituita in modo errato. Sostituire la batteria con un una di tipo uguale o equivalente consigliata dalla fabbrica. Non disperdere le batterie nell'ambiente. (Italian)

VORSICHT! Explosionsgefahr bei unsachgemäßen Austausch der Batterie. Ersatz nur durch denselben oder einem vom Hersteller empfohlenem ähnlichen Typ. Entsorgung gebrauchter Batterien nach Angaben des Herstellers. (German)

ADVARSELI! Lithiumbatteri - Eksplosionsfare ved fejlagtig håndtering. Udskiftning må kun ske med batteri af samme fabrikat og type. Levér det brugte batteri tilbage til leverandøren. (Danish)

VARNING! Explosionsfara vid felaktigt batteribyte. Använd samma batterityp eller en ekvivalent typ som rekommenderas av apparattillverkaren. Kassera använt batteri enligt fabrikantens instruktion. (Swedish)

VAROITUS! Paristo voi räjähtää, jos se on virheellisesti asennettu. Vaihda paristo ainoastaan laitevalmistajan sousittelemaan tyyppiin. Häyitä käytetty paristo valmistagan ohjeiden mukaisesti. (Finnish)

ATTENTION! Danger d'explosion si la batterie n'est pas correctement remplacée. Remplacer uniquement avec une batterie de type semblable ou équivalent, recommandée par le fabricant. Jeter les batteries usagées conformément aux instructions du fabricant. (French)

ADVARSEL! Eksplosjonsfare ved feilaktig skifte av batteri. Benytt samme batteritype eller en tilsvarende type anbefalt av apparatfabrikanten. Brukte batterier kasseres i henhold til fabrikantens instruksjoner. (Norwegian)

標準品以外の使用は、危険の元になります。交換品を使用する場合、製造者 に指定されるものを使って下さい。製造者の指示に従って処理して下さい。 (Japanese)

ВНИМАНИЕ! При замене аккумулятора на аккумулятор иного типа возможно его возгорание. Утилизируйте аккумулятор в соответствии с инструкциями производителя. (Russian)

### <span id="page-58-0"></span>**Declaración de conformidad con normativas medioambientales del producto**

ASUS diseña y fabrica sus productos de un modo respetuoso con el medio ambiente y garantiza que cada etapa de su ciclo de vida cumple las normativas medioambientales globales. Asimismo, ASUS divulga la información pertinente de acuerdo con los requisitos normativos.

Visite http://csr.asus.com/Compliance.htm (en inglés) para consultar la información divulgada basada en los requisitos normativos que ASUS cumple.

# **EU REACH y Artículo 33**

En cumplimiento del marco reglamentario REACH (registro, evaluación, autorización y restricción de productos químicos), hemos publicado las sustancias que contienen nuestros productos en el sitio web ASUS REACH, al que puede acceder en la dirección http://csr.asus.com/english/REACH.htm (en inglés).

## **EU RoHS**

Este producto cumple con la Directiva RoHS de la UE. Para saber más, visite http://csr.asus.com/english/article.aspx?id=35 (en inglés).

### <span id="page-59-0"></span>**Aviso relacionado con el revestimiento**

**¡IMPORTANTE!** Para proporcionar aislamiento eléctrico y mantener la seguridad eléctrica, se aplica un revestimiento que aísla el dispositivo, excepto en las áreas en las que están los puertos de E/S.

### **Reciclado de ASUS/Servicios de recuperación**

Los programas de reciclaje y recuperación de productos de ASUS están totalmente comprometidos con las normativas más exigentes relacionadas con la protección de nuestro medio ambiente. Nuestro objetivo es ofrecer soluciones para que pueda reciclar responsablemente nuestros productos, baterías y otros componentes, así como los materiales de embalaje.

Visite la página web http://csr.asus.com/english/Takeback.htm (en inglés) para obtener información de reciclaje detallada en las distintas regiones.

### **Aviso relacionado con la red wifi**

**¡IMPORTANTE!** La tarjeta de red Wi-Fi 6E está disponible en modelos seleccionados. La conectividad de la banda Wi-Fi 6E puede variar en función de la normativa y certificación de cada país o región.

### <span id="page-60-0"></span>**Declaración de conformidad simplificada para la UE**

Por la presente, ASUSTek Computer Inc. declara que este dispositivo cumple los requisitos básicos y otras disposiciones pertinentes de la Directiva 2014/53/EU. El texto completo de la declaración de conformidad para la UE está disponible en https://www.asus.com/es/support/.

La conexión wifi con una frecuencia de funcionamiento de 5150-5350 MHz está restringida para su uso en interiores para los países enumerados en la tabla:

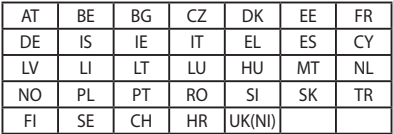

 $C<sub>f</sub>$ 

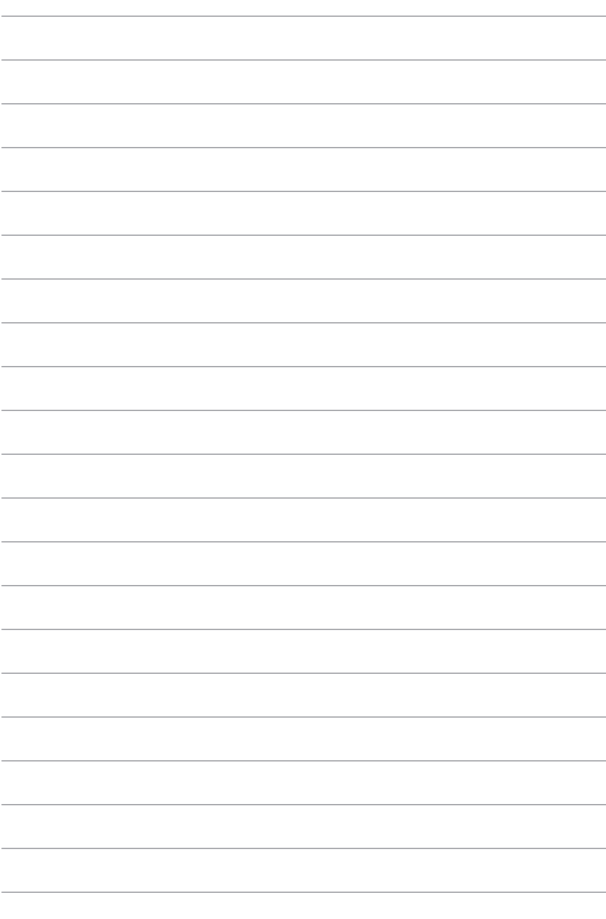